# ChessGenius Exclusive sakkgép M820

## Rövid használati útmutató

C23 Változat

Ez a ChessGenius Exclusive sakkgép Használati útmutatójának rövidített változata. A sakkgép összes jellemzőjét, részletes ismertetőjét és a használati útmutatót innen lehet letölteni: http://www.computerchess.com/.

1

### TARTALOMJEGYZÉK

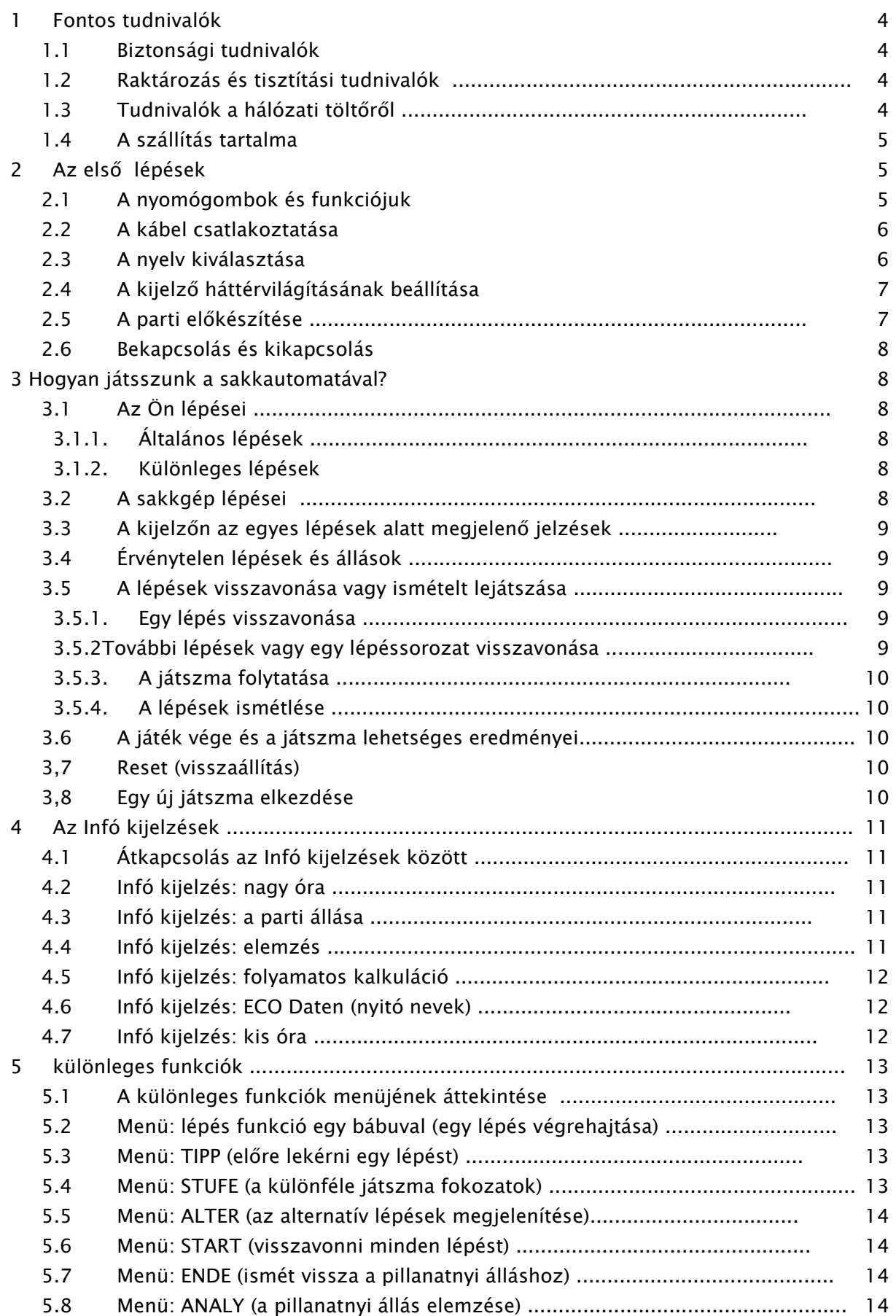

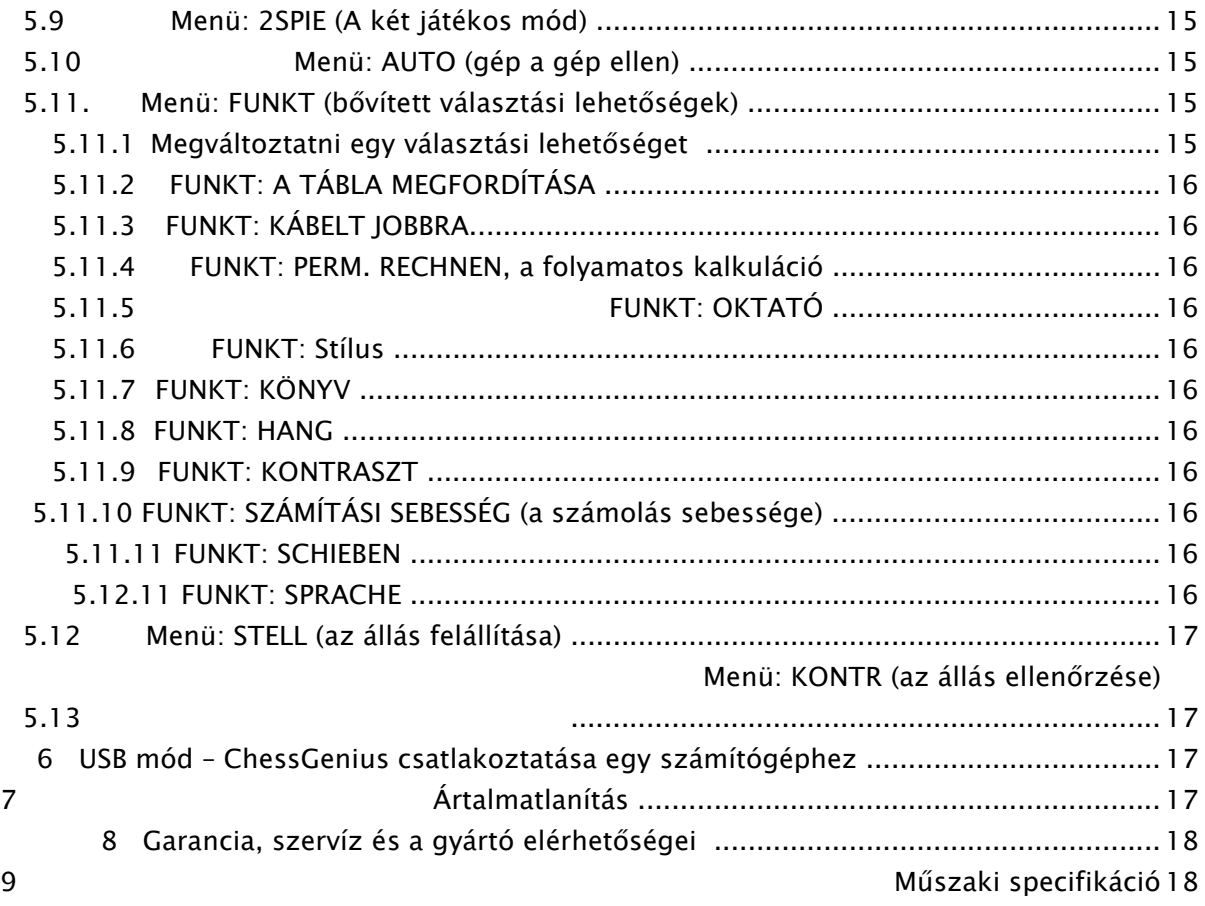

### 1 Fontos tudnivalók

A készülék használatba vétele előtt olvassa el figyelmesen az alábbi biztonsági előírásokat és a teljes használati útmutatót, tartsa be azokat és őrizze meg a későbbi betekintéshez. Ha továbbadja a készüléket, adja vele ezt a használati útmutatót is.

### 1.1 Biztonsági tudnivalók

Kérjük, vegye figyelembe, hogy a 2009/48/EK Irányelv értelmében ez a készülék nem tekinthető gyermekjátéknak. Ha engedi gyerekének, hogy játsszon a készülékkel, megfelelően magyarázza el a készülék használatát, és figyeljen arra, hogy azt csak a rendeltetésének megfelelően használja.

Tartsa távol a csomagolás zacskóit és fóliáit a csecsemőktől és kisgyerekektől, mert ezek számukra fulladásveszélyt jelentenek!

Ne tegye ki a játékot nagy melegnek, például ne helyezze fűtőtestre vagy közvetlenül a napra, továbbá óvja a nedvességtől is - a károsodás megelőzése érdekében.

Ne használja a készüléket olyan mágneses teret vagy elektromágneses sugárzást keltő készülékek közvetlen közelében, mint pl. a TV-készülék, a hangláda, a rádiótelefon, a WLAN-berendezés stb., mert ilymódon elkerülhető a rádiófrekvenciás zavar.

Semmi esetre se bontsa meg a készüléket, mert nincsenek benne karbantartást igénylő alkatrészek. Hibás működés esetén forduljon a megadott címen elérhető szervízhez.

### 1.2 Raktározás és tisztítási tudnivalók

Kérjük, legyen arra tekintettel, hogy ez a készülék valódi fából készült. Odafigyeléssel ápolja a fát, tartsa mindig szárazon és ne tegye ki közvetlen napsütésnek. Szükség esetén egy enyhén megnedvesített ruhával törölje át a készülék felületét, de arra vigyázzon, hogy eközben ne kerüljön nedvesség a készülék belsejébe.

Ne használjon oldószert, vagy más agresszív tisztítószert, súrolószert, mert azok károsíthatják a felületet vagy a feliratozást.

### 1.3 Tudnivalók a hálózati töltőről

A ChessGenius Exclusive sakkautomatát csakis a mellékelt hálózati töltővel használja.

- Input 100 240 V 50/60 Hz 0,45A Max
- Output 9V DC 1A

Tartsa be a hálózati adapter használatával kapcsolatos alábbi rendelkezéseket:

A konnektor legyen a készülék közelében, könnyen hozzáférhető helyen.

A játékot ne csatlakoztassa az ajánlottnál több áramforrásra. Tilos rövidre zárni az érintkezőket.

Tisztítás előtt feltétlenül válassza le a hálózati adaptert az elektromos hálózatról.

Rendszeresen ellenőrizze a játék és az adapter állapotát és ha sérülést tapasztalna, ne használja tovább egyiket se. Soha ne bontsa meg ezeket.

Adott esetben tartsa be az adapteren olvasható biztonsági előírásokat.

### 1.4 A szállítás tartalma

A ChessGenius Exclusive sakkgép szállítódobozában a következő egységek találhatók: 1 sakktábla

17 világos sakkbábu (köztük egy tartalék királynő)

17 sötét sakkbábu (köztük egy tartalék királynő)

- 1 központi számítógép (sakkóraként is használható) LCD kijelzővel 1 hálózati töltő
- 1 összekötő kábel két azonos csatlakozóval, a központi számítógép és a sakktábla közötti összeköttetéshez
- 1 Kezelési- és játszma útmutató
- 1 Garanciajegy

A kicsomagolás után ellenőrizze a szállítás tartalmának hiánytalanságát és sérülésmentességét. Reklamáció esetén haladéktalanul forduljon ahhoz a forgalmazóhoz, akitől a terméket beszerezte.

### 2 Az első lépések

### 2.1 A nyomógombok és funkciójuk

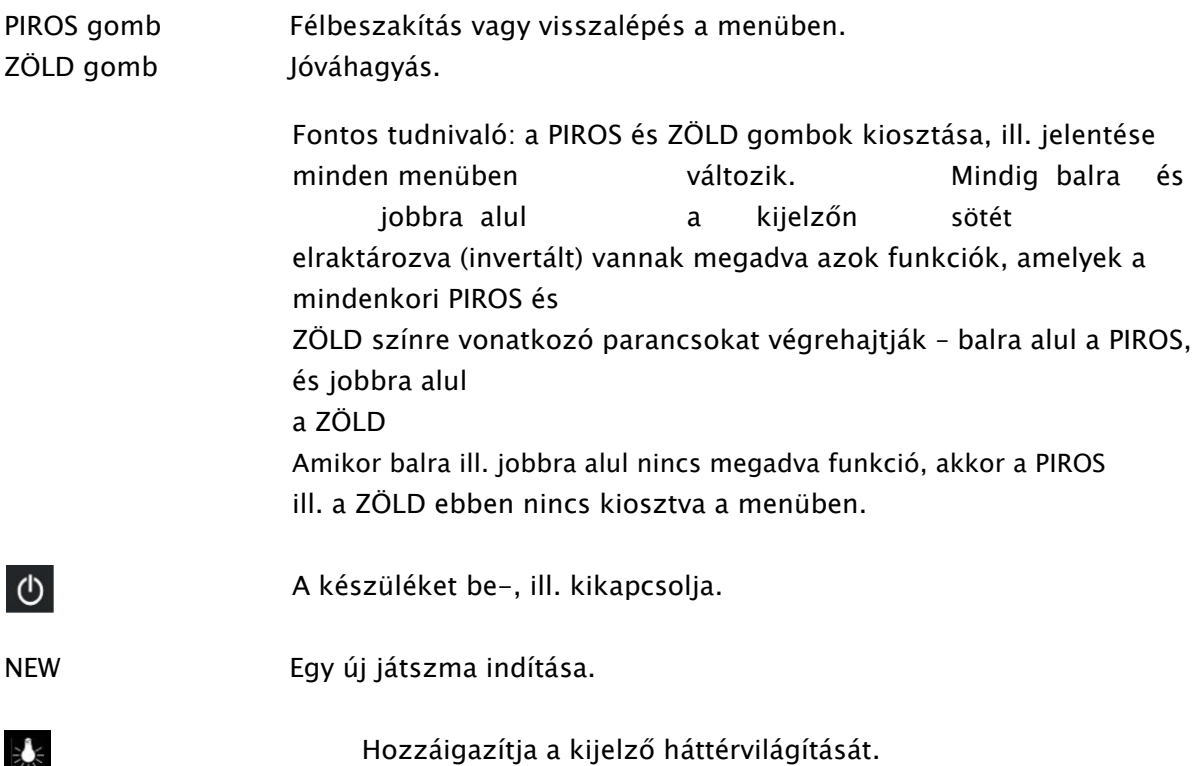

A lépések visszavonása.

A lépéseket újrajátszani.

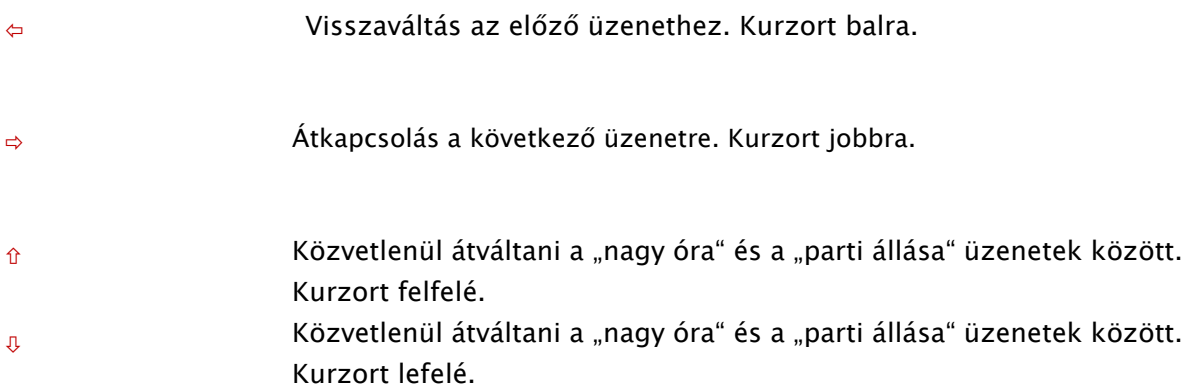

### 2.2 A kábel csatlakoztatása

A központi számítógép hátulján három bemeneti csatlakozó van.

- 1. Fogja meg a hálózati töltőt és a kábel végén lévő kis csatlakozódugót dugja be az automata hátulján jobbra lévő aljzatba.
- 2. Fogja meg az összekötő kábelt. A két végén lévő csatlakozók azonosak. Ugyanakkor ne feledje, hogy a csatlakozódugót mindig csak ugyanabban a helyzetben lehet bedugni az aljzatba. Óvatosan végezze a műveletet. A csatlakozódugón belül van négy vékonyabb és a vastagabb csap. Úgy fordÍtsa el a csatlakozódugót, hogy a vastagabb csap legyen alul és pontosan illeszkedjen az aljzatba. A képen látható nyíl az aljzatban arra a helyre mutat, ahová a vastagabb csap kerül.

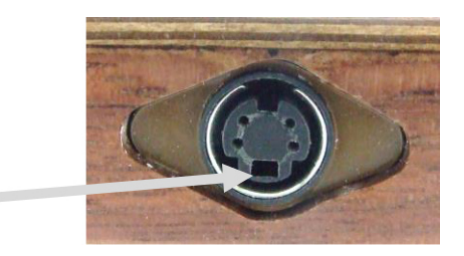

- 3. Dugja be a csatlakozódugókat egyrészt a sakktáblába (bemenet a sakktábla jobb oldalán), másrészt az automata hátulján lévő bal oldali aljzatba.
- 4. Csatlakoztassa a hálózati adaptert egy megfelelő hálózati dugaszoló aljzathoz. Felhangzik a sípszó.

Most Ön megadhatja a gép nyelvét, ld. fejezet: 0.

### 2.3 A nyelv megadása

A sakkgép a következő 7 nyelven tudja megjeleníteni az üzeneteket:

A hangjelzést követően:

A kijelző a jobb oldalán megjelenik a "német" és egy villogó nyíl:

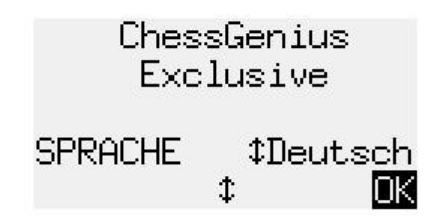

A német nyelv megadásához hagyja ezt jóvá a ZÖLD gombbal.

Egy másik nyelv megadásához:

- 1. Nyomja meg a lefelé nyilat $\theta$ , és keresse meg a kedvenc nyelvet.
- 2. Hagyja jóvá a ZÖLD-del.

### 2.4 A kijelző háttérvilágításának beállítása

Ha be szeretné állítani a háttérvilágítást, akkor esetleg többször is nyomja meg a BACKLIGHT gombot.

### 2.5 A parti előkészítése

Miután csatlakoztatta egymáshoz a sakktáblát és a központi számítógépet (ld. 2.1) és beállította a menü nyelvét is (ld. 0), hozzáfoghat a parti előkészítéséhez.

A kijelző a "nagy óra" Infó üzenetet mutatja.

német: angol:

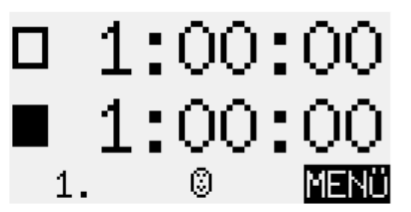

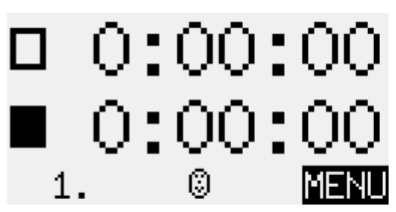

- 1. Állítsa fel a sakkfigurákat alapállásban. Vagy a világos, vagy a sötét kezdheti a játszmát a saját térfelén. A sakktábla automatikusan felismeri a sakkfigurákat.
- 2. Nyomja meg a NEW-t.
- 3. nyomja meg a ZÖLD-et.
- 4. Amennyiben valamelyik bábu nem került pontosan a saját mezőjére, az érintett mező sarkában világítanak vagy villognak a LED-ek. Mihelyst az összes sakkbábu pontosan a helyére kerül, kialszik az összes LED. ld. ezt is 3.4.
- 5. Ön most elkezdheti a partit a sakkgép ellen. A gyári fokozat a "Normal 0". Ha Ön egy másik fokozatot szeretne beállítani, ld. 5.4. Ha Ön azt szeretné, hogy a sakkgép legyen világossal, akkor kétszer nyomja meg a ZÖLD-et (ld. 5.2).

### 2.6 A be- és kikapcsolás

A bekapcsoláshoz dugja be a hálózati töltőt az egyik hálózati konnektorba. Ha már be van dugva és Ön korábban már kikapcsolta a sakkautomatát, akkor elég, ha a BE/KI gombbal végzi el az ismételt bekapcsolást. Amikor a sakkgép már működik és Ön megnyomja a BE/KI gombot, akkor a kijelző ezt mutatja:

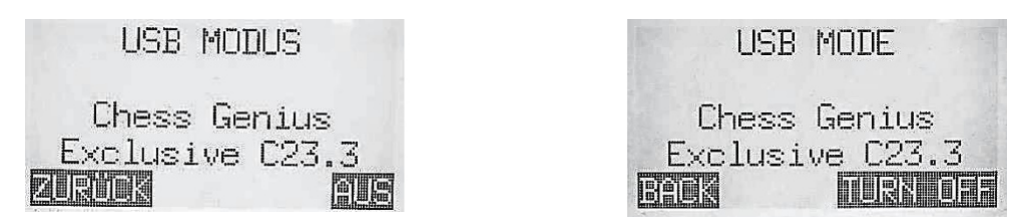

Ha Ön csatlakoztatott egy számítógépet vagy egy laptopot, akkor azokat a lehetőségeket használhatja, amelyeket a 6 fejezetben ismertettünk.

Ha Ön ehelyett ZÖLD-et nyom, a készülék kikapcsol.

Ha Ön ehelyett PIROS-at nyom, Ön visszakerül a menübe.

### 3 Hogyan játsszunk a sakkautomatával?

### 3.1 Az Ön lépései

### 3.1.1 Az általános lépések

Ugyanúgy hajtsa végre a lépéseket, mint egy normális sakktáblán – arra viszont ügyeljen, hogy emelje fel és ne csúsztassa a bábut a sakktáblán. Ilymódon a sakkgép sokkal pontosabban ismeri fel az Ön lépéseit.

Ütésnél Ön vagy a saját bábuját vagy a sakkgép bábuját emeli fel először.

### 3.1.2 Különleges lépések

Rosálás: először mindig a királlyal lépjen, utána a bástyával.

Ütés En Passant: először a saját gyaloggal lépjen, utána pedig távolítsa el a már leütött gyalogot.

A gyalog átalakulása: lépjen a gyaloggal a célba vett mezőre, vagy vegye le a mezőről. Állítsa a királynőt (vagy egy másik bábut) a gyalogátalakító mezőre.

### 3.2 A sakkgép lépései

A sakkgép a kijelzőn balra alul mutatja meg, mit fog lépni.

Példa: **AD7-D5** 

A piros LEDek egyszerre villognak a sakktáblán, így mutatják az induló és a célbavett mezőt. Miután Ön elvégezte a sakkgép lépését a sakktáblán, lehet, hogy szükség lesz egy speciális lépésre is. A LEDek olyan mező(k)re mutat, amelyekre egy bábu kerül vagy ahonnan egy bábut leütnek.

Amikor a sakkgép sakkot ad, a lépése közbe többféle hangjelzés is megszólal.

### 3.3 Az egyes lépések alatt a kijelzőn megjelenő jelzések

A kijelzőn balra alul a következő jelzések jeleníthetők meg:

egy forgó homokóra:  $\frac{N}{2}$ a sakkgép átgondolja a lépését.

 $\mathbb{U}$ : Ön lép világossal.

 $@:$  On lép sötéttel.

### 3.4 Érvénytelen lépései és állások

Ha Ön egy érvénytelen lépéssel próbálkozik, a sakkgép zümmögéssel jelez. Állítsa vissza a bábuját az alapállásra és ismételten kezdje meg a lépést.

Ha a sakktáblán nem pontos az állás, akkor Ön nem hajthatja végre a tervezett lépését. A sakkgép tájékoztat a hibáról mind a kijelzőn, mind pedig a LEDeken keresztül.

Hibák megjelenítése a kijelzőn:

Az a mező vagy azok a mezők, amelyek hibásak,a kijelzőn balra alul gezeigt. Mintapélda:  $C3$ ,  $2D2$  a c3 mezőnek szabadnak kellene lennie. A világos lónak d2-n kellene állnia.

Hibák megjelenítése a LEDekkel.

Az érintett mező(k) sarkában világítanak vagy villognak a LED-ek.

Amennyiben Ön nem biztos abban, hol a hiba, akkor használja a KONTR funkciót, ld. fejezet: 5.13.

### 3.5 Lépések visszavonása vagy ismétlése

### 3.5.1 Egy lépés visszavonása

Amennyiben Ön az utolsó lépését kívánja visszavonni, nyomja meg a nyíl jobbra fordulás gombot. A játékmezőn lévő LEDek megmutatják, hogy Önnek hová kell visszatennie a bábut Ezen felül alul a kijelzőn egy tudnivaló is megjelenik.

Mintapélda:  $\pm$ 2G5H4 (lépjen a világos futóval h4-ről g5-re). Egy lépés visszavonása után Ön visszavonhatja az előző vagy egy hosszabb lépéssorozatot is.

### 3.5.2 További lépések vagy egy lépéssorozat visszavonása

Ön további lépéseket vagy egy hosszabb lépéssorozatot is visszavonhat.

Egy hosszabb lépéssorozat visszavonásához Önnek nem kell minden egyes lépést visszavonni a játékmezőn. Ha Ön például hét lépést kíván visszavonni, akkor nyomja meg hétszer a nyíl jobbra fordulás gombot (a BE/KI kapcsoló alatti gombot). Ezután pedig állítsa fel a bábukat a megfelelő állásban – amennyiben ehhez Önnek segítségre van szüksége, akkor használja a KONTR funkciót, ld. fejezet: 5.13.

### 3.5.3 A játszma ismételt folytatása

Ön bármikor ismételten lejátszhatja a játszmát az aktuális állásból kiindulva. Amikor az Ön a soros, akkor tegye meg az adott lépést, vagy pedig ezt a lépés funkciót bízza rá a sakkautomatára (ld. 5.2).

### 3.5.4 Bizonyos lépések ismételt megjátszása

Amikor Ön visszavont egy lépést vagy egy egész lépéssorozatot, akkor ezeket ismét lejátszathatja a géppel, ha előtte megnyomta a nyíl balra fordulás gombot. Ilyenkor kövesse a LEDeket és ez alapján tegyen meg minden egyes lépést.

### 3.6 A játék vége és a játszma lehetséges kimenetele

A sakkgép a játék végét több hangjelzéssel jelzi. Az eredmény megjelenik a kijelzőn;

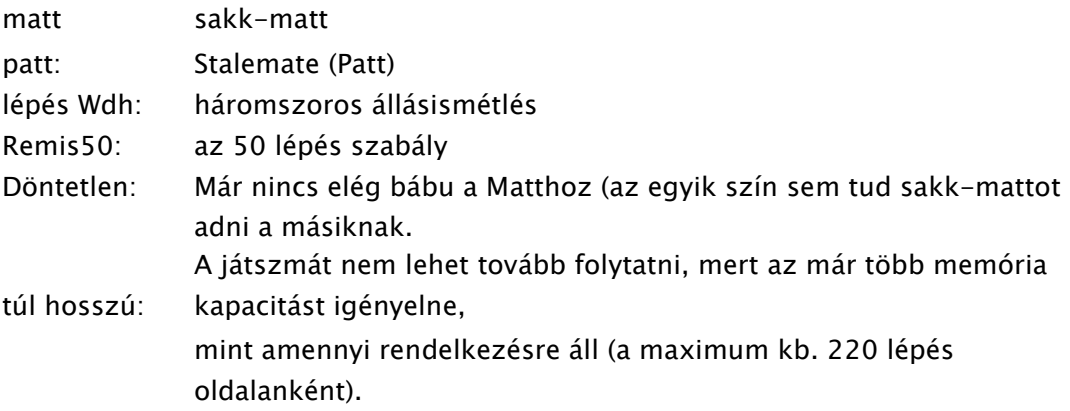

### 3.7 Reset

Amennyiben Ön az összes eddigi adatot törölni szeretné:

- 1. Válassza le a készüléket a tápellátásról.
- 2. Tartsa lenyomva a PIROS-at és ismét csatlakoztassa a készüléket az elektromos hálózatra.

3. Továbbra is tartsa lenyomva a PIROS-at mindaddig, amíg megjelenik az induló képernyő (ld. 0) Ezután a sakkgép ismét a gyári szállítási állapotba került.

### 3.8 Egy új játszma megkezdése

Ön bármikor kezdhet egy új játszmát.

Kivétel: amikor éppen bizonyos funkciókat kell végrehajtani, akkor ld. a fejezetet 0.

Egy új parti kezdéséhez nyomja meg a NEW-t.

Ekkor a sakkgép megkérdezi: "Egy új játszmát szeretne?".

Nyomja meg a ZÖLD-et a jóváhagyáshoz és kezdjék el az új partit.

Egyébként pedig nyomja meg a PIROS-at a folyamat félbeszakítása végett. Nem kezdődik új parti.

### 4 Az Infó kijelzések

### 4.1 Átkapcsolás az Infó kijelzések között

A sakkgép öt különböző kijelzés segítségével tud tájékoztatni: nagy óra, az új parti állása, elemzés, a folyamatos kalkuláció és a kis óra.

Ön pedig könnyedén lépkedhet ezek között a kijelzések között.

Ehhez használja a balra nyíl gombot  $\phi$  és a jobbra nyíl gombot  $\phi$ .

### 4.2 Infó kijelzés: nagy óra

Ez a világos és a sötét aktuális időadatait mutatja.

A normál, a szórakoztató, vagy az egyszerű fokozatban (a fokozatok ismertetése és kiválasztása: ld. fejezet: 5.4)a gép az összes eddig felhasznált időt mutatja.

A villám, a torna vagy a lépést alkalmazó fokozatban az óra visszafelé megy és a következő idő ellenőrzési pillanatig fennmaradó időt mutatja.

### 4.3 Infó kijelzés: A parti állása

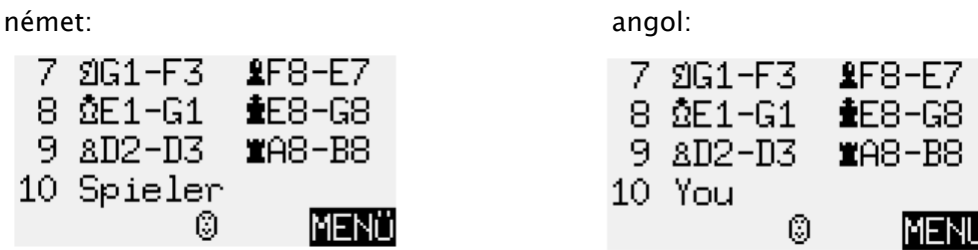

Ez a játszma utolsó lépéseit mutatja.

### 4.4 Infó kijelzés: Elemzés

Ez bepillantást enged a sakkgép gondolataiba - ideértve azt a folytatást, amelyet ő (a gép) mindkét fél számára a legjobbnak itél és egy olyan számot is, amely pillanatnyi állás alapján adott értékelést fejezi ki. Például:

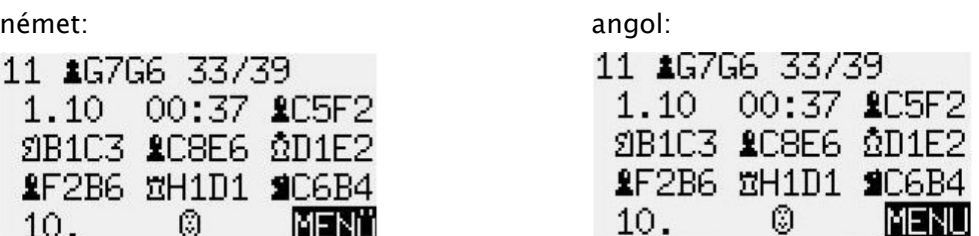

### 4.5 Infó kijelzés: A folyamatos kalkuláció

Amennyiben a folyamatos kalkuláció (Permanent Brain) aktiválva van (ld. 5.11.4), akkor a sakkgép akkor is elemzi az állást, amikor Ön éppen az egyik bábujával lép. Az általa kapott eredményeket a 'P.Brain'-képernyőn jeleníti meg, ideértve az Ön következő várható lépését és mindazon további lépéseket, amelyeket a gép a legerősebbként értékel, valamint egy numerikus értékelést is (ez hasonlít az elemzés képernyőhöz).

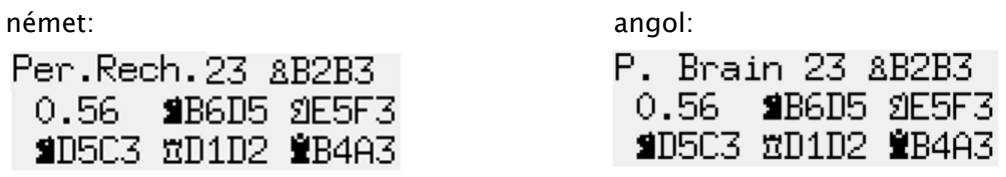

### 4.6 Infó kijelzés: ECO adatok (a megnyitás megnevezése)

Ezen a képernyőn a fenti két sor a jelenlegi játszma nyitását mutatja. Látható a név és vele az a kód, amelyet ez a variáns kapott az *Encyclopedia of Chess Openings* (ECO = A nyitások enciklopédiája) adatai alapján. A 3. és 4. sor felvilágosítást nyújt a számítógép által mpként kiértékelt állások mennyiségéről (ennek a kijelzése folyamatosan frissül). például: német: angol:

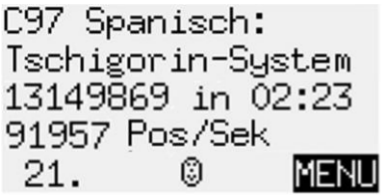

C97 Ruy Lopez: Chigorin Defence 13149869 in 02:23 91957 pos/sec 21. 0 MENU

### 4.7 Infó kijelzés: kis óra

Ez részletesebb információt ad a pillanatnyi időkről, mint a "nagy óra" képernyő.

német: angol: □ 0:27:34 01:38 10 in 0:32:26  $0:31:3900:06$ 11 in 0:28:21 MD2-D4 IMENÜ Θ

 $D$  0:27:34 01:38 10 in 0:32:26  $\blacksquare$  0:31:39 00:06 11 in 0:28:21 0D2-D4 Ø IMENU

### 5 különleges funkciók

### A különleges funkciók menüjének áttekintése .............................................

Ön úgy tudja elérni a különleges funkciók menüt, ha az ábrán látható egyik menü kijelzésen ZÖLD-et nyom.

A menü 12 különböző funkcióból áll:

német:

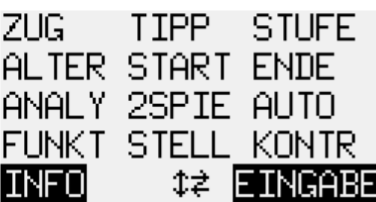

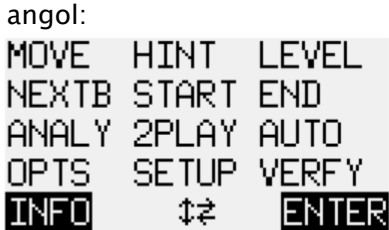

A kijelzőn villog egy jel. Ez a kurzor..

Ön a nyilakkal ( $\Leftrightarrow \Leftrightarrow \hat{U} \oplus \bar{U}$ ) mozgathatja a kurzort.

Egy bizonyos funkció kiválasztásához vigye a kurzort az adott funkcióhoz és nyomja meg a ZÖLD-et.

A menüből való kilépéshez funkció kiválasztása nélkül nyomja meg a PIROS-at. Ekkor folytathatja a játékot.

Ebben a menüben mindig a kijelzőn balra és jobbra alul található az utalás a ZÖLD és PIROS funkcióira.

Középen látható - azt jelenti, hogy a menüben most használhatjuk a nyilakat.

### 5.2 Menü: a lépés funkció (egy lépés végrehajtása)

Ha Ön éppen lép és a lépés funkciót választja, akkor a sakkgép lejátssza a következő lépést és Ön a másik színt kapja.

Ha Ön azt szeretné, hogy a sakkgép a világossal játsszon, akkor válassza a lépés funkciót, hogy ezzel elkezdődhessen a játszma. Wenn a sakkgép következik és Ön pedig a lépés funkciót választotta, akkor a sakkgép félbeszakítja a saját számításait és azonnal megteszi a lépést.

### 5.3 Menü: TIPP (előre lekérni egy lépést)

A sakkgép javasol Önnek egy lépést.

### 5.4 Menü: STUFE (a különféle nehézségi fokozatok)

A sakkgép hétféle nehézségi fokozatot kínál fel: normál, villám, szórakoztató, egyszerű, torna, lépést alkalmazó és mattot adó.

Ha Ön a menüben a STUFE pontot választja, akkor megjelenik a jelenlegi fokozat.

Egyébként a sakkgép úgy van beállítva, hogy a 0 fokozaton játsszon. Ezen a szinten a gép játéka szinte késleltetés nélküli.

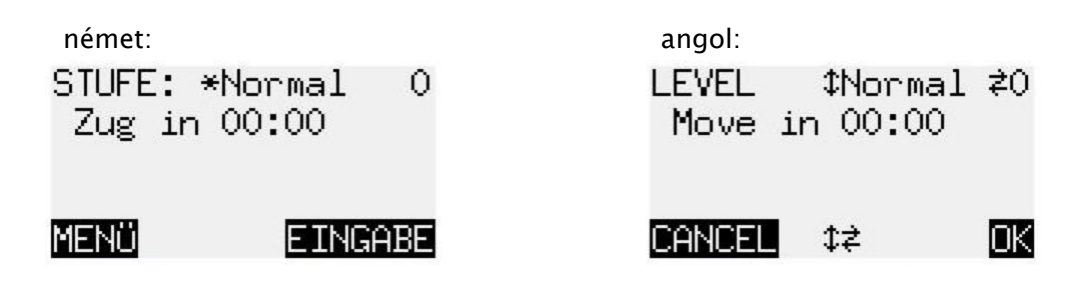

A \* jel villog a fokozat előtt.

Változtassa meg a játék nehézségi fokozatát:

Nyomja meg a ZÖLD-et. A \* jel felváltja egy -.

Addig nyomkodja felfelé  $\hat{v}$  vagy a lefelé nyilat,  $\psi$ , amíg megjelenik a keresett fokozat.

Nyomja meg a balra nyilat  $\Leftrightarrow$  vagy a jobbra nyilat  $\Leftrightarrow$ , amíg megjelenik a várt fokozat (pl.normál 2 vagy normál 5). (A 'lépést alkalmazó' egy olyan különleges kategória, amelyben Önnek kell kijelölnie egy tartományt a paraméterek számára.)

Nyomja meg a ZÖLD-et a jóváhagyáshoz. A 1 jel helyére a \* kerül. Nyomja meg esetleg a PIROS-at, hogy visszaléphessen a menübe.

Mintapélda (1): az olyan parti számára, amelyben a sakkgépnek általában 15 mp-re van szüksége egy-egy lépéshez, állítsa "normál" 6. fokozatra.

Mintapélda (2): Egy '5 perces játszma' szimulálásához állítsa be a villám' 2. fokozatot. Minden játékosnak összesen öt perce lesz az összes lépésre.

Mintapélda (3): ha Ön egy tornát a Fischer-Timings alapján kívánszimulálni, választhatja a 2. fokozatot. Induláskor minden játékos egy óra időt kap. Minden lépés után 30 mp-cel nő a rendelkezésre álló idő.

### 5.5 Menü: ALTER (az alternatív lépések megjelenítése)

A sakkgép visszavonja a legutóbbi lépését és következő jó megoldást lépi meg.

### 5.6 Menü: START (minden lépést visszavonni)

A játszma összes lépése visszavonásra kerül.

### Menü: ENDE (ismét vissza a pillanatnyi álláshoz)

Miután visszavonásra került a játszma összes lépése, visszaáll az aktuális állás.

### 5.8 Menü: ANALY (a pillanatnyi állás elemzése)

A sakkgép nem játszik, hanem csak elemzi a pillanatnyi állást.

### 5.9 Menü: 2SPIE (A két játékos mód)

Az egyes oldalak lépéseit egy vagy több játékos hajtja végre.

### 5.10 Menü: AUTO (gép a gép ellen)

A sakkgép lép a világossal és a sötéttel is.

### 5.11 Menü: FUNKT (bővített választási lehetőségek)

A''választási lehetőségek' 11 paramétert jelent, ezeket Ön időről időre módosíthatja. Ezek áttekintéséhez nyomja meg az OPTS-ot a menüben. Itt az első négy választási lehetőség egy listában felsorolva jelenik meg:

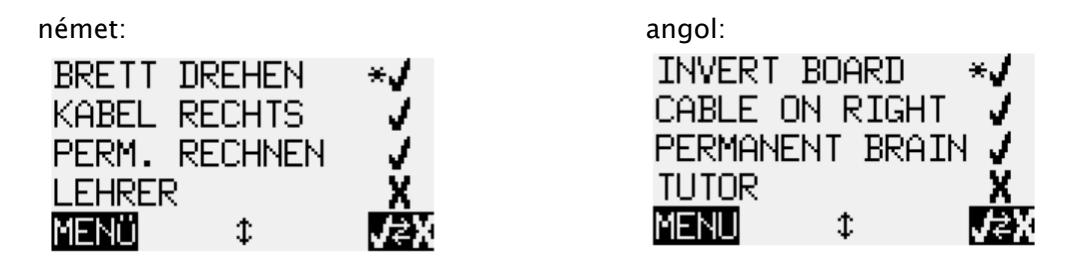

A villogó \* mutatja, hol áll a kurzor. Esetleg ismételten nyomja meg a felfelé nyilat,

• vagy a lefelé nyilat  $\theta$  a kurzor mozgatásához és azért, hogy a többi paramétert is láthassa.

### 5.11.1 Egy választási lehetőség megváltoztatása

Az első négy paramétert (A TÁBLA MEGFORDÍTÁSA, KÁBELT JOBBRA, FOLYAMATOS KALKULÁCIÓ és OKTATÓ) Ön bármikor be−, vagy kikapcsolhatja. Egy v jelenti az aktív-ot és az X a nem aktív-ot. Az aktív és a nem aktív között átkapcsoláshoz

vigye el a kurzort a nyilakkal a megfelelő sorba. Nyomja meg a ZÖLDet.

A KÖNYV, HANG, KONTRASZT, SZÁMÍTÁSI SEBESSÉG és NYELV megváltoztatásához tegye az alábbiakat:

vigye el a kurzort a nyilakkal a megfelelő sorba. Nyomja meg a ZÖLD-

et. A villogó \* jel helyére kerül a 1.

Nyomja meg a felfelé nyilat  $\hat{u}$  vagy a lefelé nyilat  $\hat{u}$  ahhoz, hogy válthasson a különböző beállítási lehetőségek között.

Amikor megtalálta a keresett beállítást, akkor nyomja meg a ZÖLD-et. - helyére a \* kerül.

Nyomja meg esetleg a PIROS-at, hogy visszaléphessen a menübe.

### 5.2.11 FUNKT: A TÁBLA MEGFORDÍTÁSA

Ameddig az 'X' be van kapcsolva, addig világos lesz lenn és onnan játszik felfelé.

német: angol:

BRETT DREHEN X. INVERT BOARD X.

### 5.3.11 FUNKT: KÁBELT JOBBRA

Ha Ön akkor kapcsolja be az 'X'-et, miután már fizikailag is megfordította a sakktáblát, akkor 'A TÁBLA MEGFORDÍTÁSA' még mindig azt jelenti, hogy világos Öntől távolodva játszik.

### 5.4.11 FUNKT: PERM RECHNEN, a folyamatos kalkuláció

A sakkgép tovább "gondolkodik", amikor Ön a soros, hogyan tud lépni.

### 5.5.11 FUNKT: OKTATÓ

A sakkgép figyelmezteti Önt, amikor hibázik.

### 5.6.11 FUNKT: STILUS

A sakkgép játszási stílusát ezekre lehet beállítani: 'Rizikós', 'Normál' vagy 'Szolid'.

### 5.7.11 FUNKT: KÖNYV

A ChessGenius fel van szerelve a Megnyitástár összes lépéseit tartalmazó 9 'kötettel'. Ebből kettő "átfogó" és 7 kötet pedig "egy témára fókuszáló". Ön beállíthatja, ezek közül melyiket használja a gép.

### 5.8.11 FUNKT: HANG

A választási lehetőségek hagnos, közepes, halk, KI (néma)

### 5.9.11 FUNKT: KONTRASZT

10-féleképpen lehet beállítani az LCD kijelző kontrasztját.

### 5.11.10 FUNKT: SZÁMÍTÁSI SEBESSÉG (a számítások sebessége)

50 és 300 MHz között lehet állítani a tartományt.

#### 5.11.11 FUNKT: TOLNI

Amikor a "lassú" van beállítva, akkor a sakkgép 0,6 mp-et vár azelőtt, hogy regisztrálná a célban azt a bábut, amivel előzőleg lépett. Ilymódon Ön egy kicsit lassabban tolhatja át a bábuját a táblán keresztül. (ld. fejezet 3.1.1)

Amikor "gyors" van beállítva, akkor Ön mindig úgy hajtsa végre a több mezőn keresztül vezetett lépését, hogy közben felemelve tartja a bábut és nem pedig a táblán tolja végig.

### 5.12.11 FUNKT: NYELV

Válassza ki az egyik nyelvet: német, angol, francia, holland, olasz, spanyol vagy orosz.

### 5.12 Menü: STELL (az állás felépítése)

A lépést alkalmazó játékos számára lehetővé teszi azt, hogy a sakktáblán egy különleges állást alkosson meg.

### 5.13 Menü: KONTR (az állás ellenőrzése)

A KONTR Önnek csak a sakktábla felét (= négy sor) mutatja grafikusan, rajta a bábukkal és a jelenlegi állás pontos másával. A sakktábla két fele közötti átlépéshez nyomja meg a felfelé nyilat  $\hat{u}$  vagy a lefelé nyilat  $\hat{v}$ .

Ezzel a funkcióval Ön olyan segítséget kap, amellyel ellenőrízheti a sakktáblán az állást akkor, amikor bizonytalan a lépéseket illetően.

Nyomja meg a PIROS-at a menübe való visszalépéshez.

### 6 USB mód – A ChessGenius csatlakoztatása egy számítógéphez

Ahhoz, hogy a sakkgép tudjon kommunikálni az Ön számítógépével vagy laptopjával:

Dugja be az USB-kábel (ugyanilyet hasznának pl. a nyomtatóhoz is) egyik végét az automata hátulján található középső aljzatba és a másik végét pedig a PC-n/laptopon lévő megfelelő csatlakozó aljzatba.

Nyomja meg a BE/KI gombot a ChessGenius központi számítógépén, hogy ezzel megjelenítse az 'USB-mód'-ot.

Ön a következőt teheti:

Telepítheti a sakkprogram frissítését a ChessGenius Exclusive-re A játszák importálása és exportálása "PGN" formátumban.

Az idevágó Letöltések ezen az oldalon találhatók: www.computerchess.com

### 7. Ártalmatlanítás

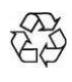

Ártalmatlanítsa környezetbarát módon a csomagolóanyagot úgy, hogy helyezze el azt az erre szolgáló hulladékgyűjtő tartályban.

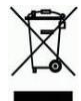

A 2012/19/EK irányelv értelmében a használt játékot az élettartama végén le kell adni a szervezett ártalmatlanítás céljából. Az ebben a készülékben lévő értékes anyagok újrahasznosításra kerülnek és ezzel elkerülhető a környezet terhelése. Közelebbi felvilágosításért forduljon a helyi hulladékkezelő vállalathoz vagy önkormányzathoz.

### 8 Garancia, szervíz és a gyártó elérhetőségei

A garanciális feltételeket, a reklamációk intézését, valamint a további szervizinformációkat a készülékhez mellékelt külön garancialevél tartalmazza. Reklamáció esetén forduljon a megadott címen elérhető szervízhez. Ha Ön nem találja a garancialevelet, forduljon telefonon vagy web-oldalunkon keresztül a németországi irodánkhoz:

#### Ingyenes forródrót (08:00 – 17:00 óra):

- Németország: 0800 / 64 55 366
- Ausztria:0800 / 28 18 29
- Svájc: 0800 / 83 51 28 Email: support@millennium2000.de

#### Millennium szervízcenter

Reiherstrasse 2 D-35708 Haiger Tel.: +49 (0)2773 7441 222 Fax.Tel.: +49 (0)2773 7441 221

#### A termékfejlesztésért felelős:

MILLENNIUM 2000 GmbH Heisenbergbogen 1 (Dornach) D-85609 Aschheim, Deutschland www.computerchess.com

### Műszaki specifikáció

TERMÉK: ChessGenius Exclusive sakkgép (működtetés a mellékelt hálózati adapterről)

CIKKSZÁM: M820

- HARDWARE: ARM Cortex M7 A CPU 50 – 300 MHz között állítható be.
- SOFTWARE: Schachprogramm ChessGenius Copyright ©Lang Software Limited (UK) Megnyitástár (Master Book) Copyright ©Applied Computer Concepts Ltd. (UK)
- BIBLIOTHEK: Classic London Book (kb. 57.000 állás) ÚJ Master Book (kb. 300.000 állás)

FONTOS TUDNIVALÓ: Ez a készülék nem védett az elektrosztatikus kisülések, erős elektromágneses terek vagy más elektromos zavarok ellen, mivel az ilyen körülmények között bekövetkező hibás működés nem jár komoly következményekkel.

A specifikáció - különösen a műszaki fejlesztéssel összefüggő - módosításának, valamint a tévedések joga fenntartva.

Ezt a használati útmutatót nagy gonddal állítottuk össze és ellenőriztük a tartalom helyességét. Ha az útmutató ennek ellenére mégis hibát tartalmazna, az nem szolgáltathat alapot a készülékkel kapcsolatos reklamációs igény számára. Ennek a használati útmutatónak a sokszorosítása, akár kivonatosan is, előzetes írásbeli engedély nélkül tilos**.** 

Copyright © 2018, MILLENNIUM 2000 GmbH, München.

(A ChessGenius-C23 Változata 2018. márciusi frissítését már tartalmazza)